## Beginner BLT modding

### mod.txt

Every mod needs this file. This file is responsible for loading your mo the mod.txtused for this example. Copy the contents mod.txteMycosutroof wtme fi should be self explanatory exhooks for the

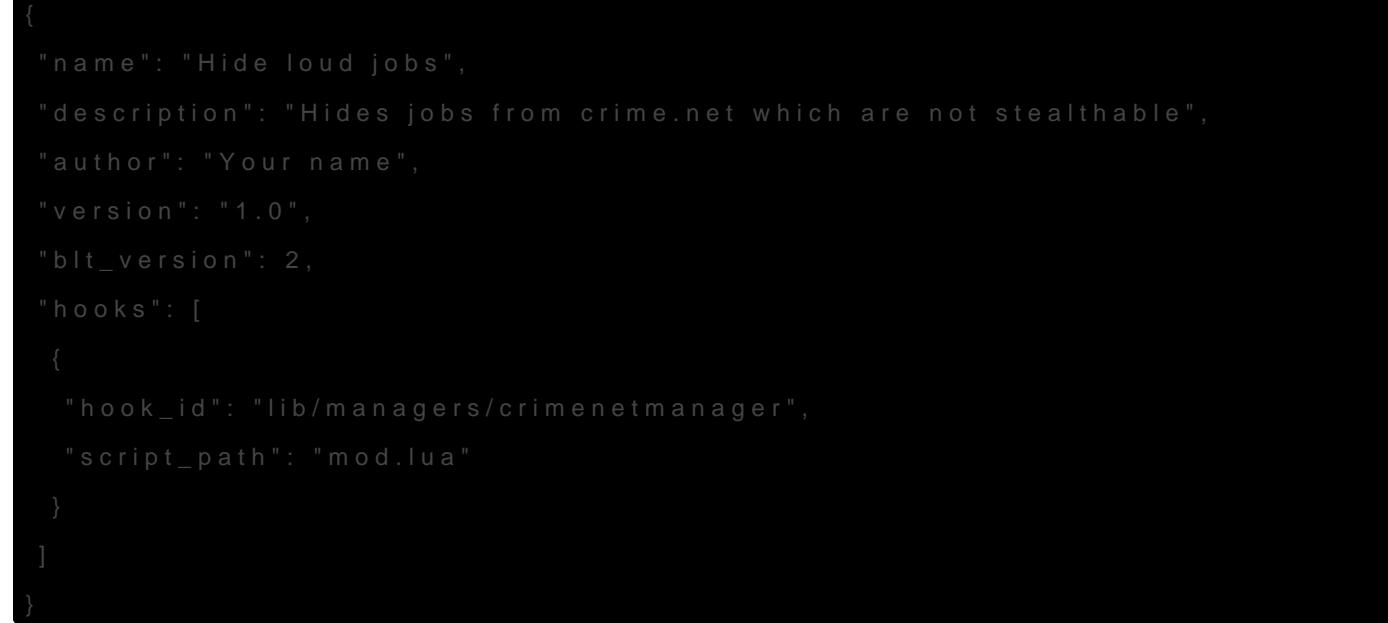

#### Hooks

- $\bullet$  hook ids the path to the file (from the original codebase) in which t which we want to manipulate.
- script pails the path to the file in your mods folder where your code

## Finding the code

There's no magic trick to finding the right place in the source code. It understanding of the codebase. We will not be covering that here but to ask the community for  $\frac{1}{2}$  #payday-helphannel of Dd scord n this topic.

You can still follow along by oplib/managers/crimenetmanagers als hook\_id inside the source code you downloaded earlie CrimeNetGui:add\_serner inthe ithere.

### Editing the code

Copy the entire functiomod.  $\mathsf{u}_\bullet$  Now we will add antement around the code in the function. This statement will check if it is indeed a stealthable mi will the game actually add it to the map. Luckily there is already such (as it's used to display the little ghost icon next to the job). You can (or viewhetre. Let's have a look at it:

From simply reading the c job\_id efxibles and the job with job\_igits stealthal we create a new icon with the texture of the blue ghost and set its pos that to our code. Our function is also giv data.h The paries mient of act the same this case. Therefore we can safely wrap our cod if-isnt a heemee and citil is eartheis:

### mod.lua

Here's how your finished mod.lua should look like:

```
local qui data = self: create job qui(data, "server")
```

```
\Boxgui data.server = true
\Boxgui_data.host_name = data.host_name
[[self. jobs[data.id] = gui data
Dend
end
```
That's it - Try it out!

# ► End of basic tutorial ◄

### Continuation: Finding the code

I will explain to you my thought process of how I was able to find the correct function in case it may help you:

For this example I was specifically looking for crimenet which brought me directly to the CrimeNetManager . I knew that stealth is mostly referred to as ghost in the code - so I quickly picked up on the idea of the ghost icon which was used in the function create job gui but that one is difficult to grasp and gets called through the more accessible function add server job . Now I only had to go back to the ghost icon to figure out how the game determined if it should be displayed or not.

## Different methods:

Let's review some other methods we could have used to get this mod working.

### [Hard Overwrite] (as shown above)

- PRO: You are in full control by modifying the original source code.
- CON: Only 1 mod installed can hard-overwrite the function (not necessarily yours). All other mods manipulating the same function will not work.

function CrimeNetGui:add server job(data) [if data.job id and managers.job:is job ghostable(data.job id) then

 $\Box$ ocal qui data = self: create job qui(data, "server")

```
\Boxgui data.server = true
\Boxgui_data.host_name = data.host_name
[[self. jobs[data.id] = gui data
∏end
end
```
#### Explanation:

This method is the most straightforward: It is the exact copy from the source code but with our adjustments.

### [Soft Overwrite]

- PRO: good for functions which return values.
- CON: Still issues which compatibility as functions are chained/nested inside each other and depending on loading order other mods could alter that behavior.

```
local old_add_server_job = CrimeNetGui.add_server_job
function CrimeNetGui:add_server_job(data)
	if data.job_id and managers.job:is_job_ghostable(data.job_id) then
Told add server job(self, data)
∏end
end
```
### Explanation:

This method works by keeping a copy to the original function. This function is then overwritten with our implementation where we call the reference to the original function.

### [Hook]

- PRO: The original function stays completely untouched.
- CON: Does not work for functions which return values. We will cover techniques to circumvent these issues in the "Advanced BLT modding".

Hooks:PostHook(CrimeNetGui, 'add\_server\_job', 'hideloudjobs\_crimenetgui',

function(self, data)

 if data.job\_id and not managers.job:is\_job\_ghostable(data.job\_id) then

 self:remove\_job(data.id, true)

**Dend** 

#### Explanation:

Hooks don't touch the original function. They get executed just **before** ( Pre ) or **after** ( Post ) the function.

## So which one should you use?

Generally speaking: Hooks > Soft Overwrite > Hard Overwrite

Use Hooks wherever you can. Use Soft Overwrites when dealing with function where you need to change the returning value and only use the Hard Overwrite method if you really have to.

Revision #14 Created 8 August 2020 18:14:52 by The\_Punisher Updated 9 July 2022 18:34:54 by The\_Punisher